## **Xenium-OS 1988 Update Manual**

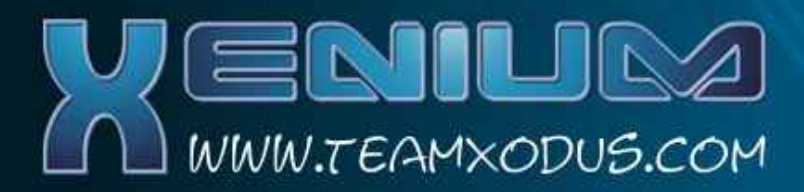

The Xenium's embedded Operating System known as Xenium-OS was developed to allow the user to upgrade the operating system to add new features or implement bug fixes for their Xenium.

To perform a Xenium-OS update you firstly need to download the update package from the downloads section of **http://www.teamxodus.com**

Once extracted the update package will contain a file called *recovery.bin* this file contains the Xenium-OS update.

There are two methods available for performing an update, the *recovery. bin* file can be burnt to CD/DVD as shown below or alternatively the file can be copied to the console's hard disk  $E \setminus$  by using an FTP client or by copying the file from CD to the HDD.

**Creating a Xenium-OS Update CD** (Please ignore this section if you plan on updating from HDD)

- Download the CD/ISO version of the Xenium-OS upgrade from the Team Xodus website.
- Select a CD or DVD media compatible with your XBox's DVD-Rom.
- Extract the .ISO file from the Xenium-OS update .RAR file.
- Create a new compilation from the .ISO file that you have just extracted.

The image below shows how to burn your update disc with Nero 6 software.

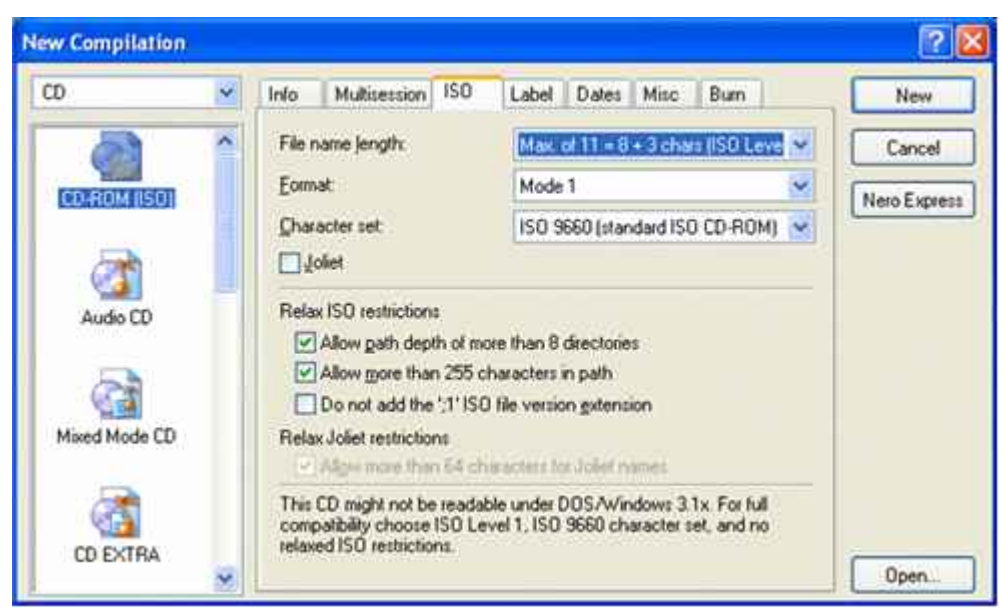

In the ISO tab select the following options:

ISO Level 1 Format Mode 1 ISO 9660

and Deselect Joliet

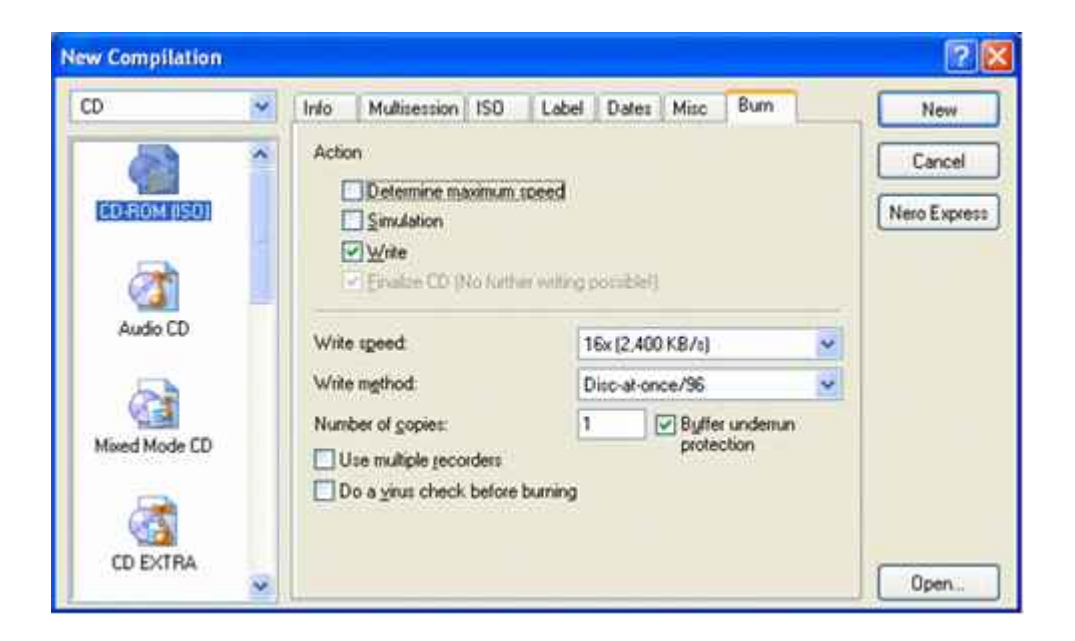

In the Burn tab select the following options:

Write Finalize CD Disc-At-Once/96 **Installing the Xenium-OS Update**

Enable your Xenium's Emergency Recovery Mode by either flicking the switch on the Xenium to reveal the white marker (as shown below) or by selecting *Recovery Mode* from the Xenium-OS *Configuration Menu*.

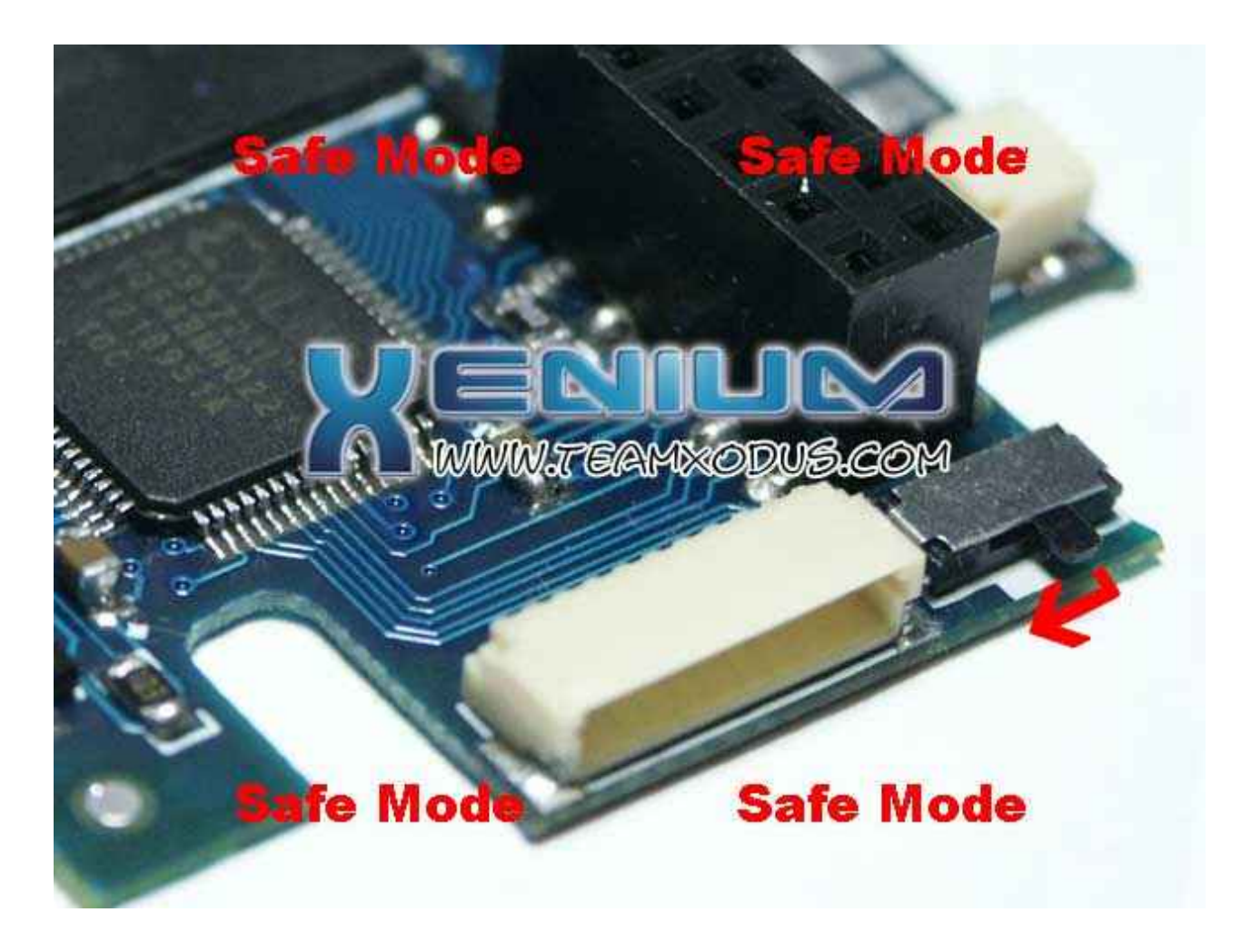

(Once the update has completed, ensure the switch is pushed in the direction of the red arrow above to enable normal Xenium-OS mode.)

If you have uploaded your recovery bin file to  $E$ : \ or have your Update CD inserted in the DVD-Rom drive the Xenium-OS update will be installed. Once the update is complete your console will be rebooted. A new version of the Xenium-OS will be installed on your Xenium, please check your version details by selecting Display Hardware Info in the Settings Menu.

If you receive an error message saying HALT then the file has not been found, this may occur if you are using CD media that is incompatible with your console's DVD-Rom. Team Xodus also recommends that you add dummy files to your CD compilation to pad out the disc.

Should the update installation fail please power off your console and perform the procedure again. If you are unable to enter Recovery Mode from within the Xenium-OS please change the position on the Xenium's Emergency Recovery Switch below and attempt the upgrade again.

(Remember to return the switch to it's normal position once the update has been performed.)

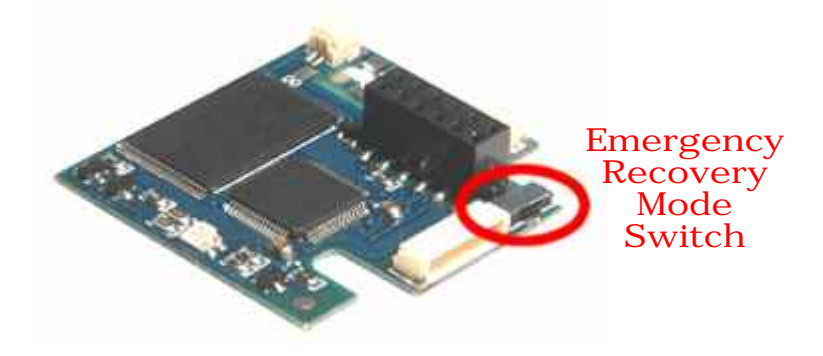